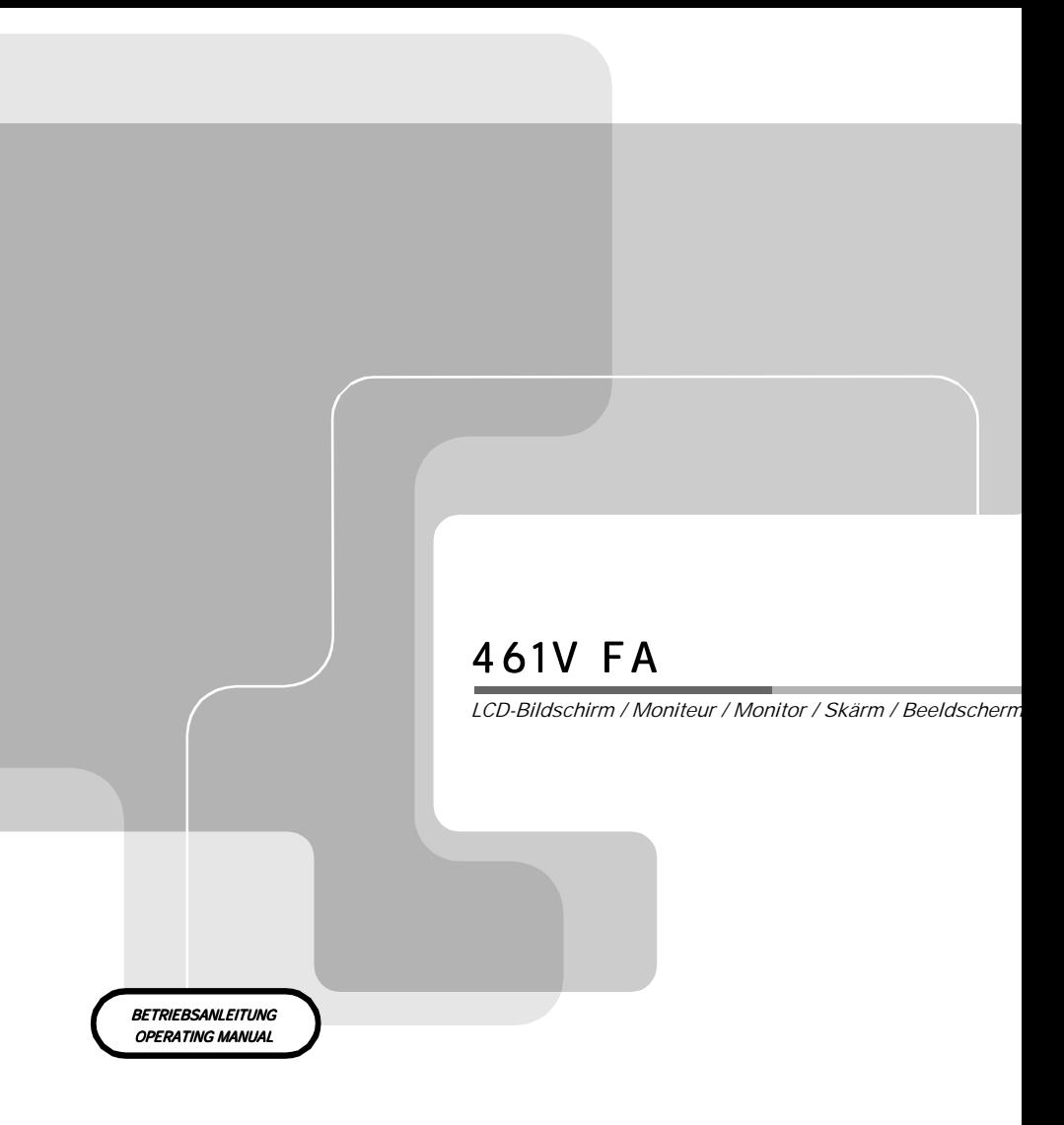

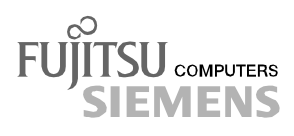

Download from Www.Somanuals.com. All Manuals Search And Download.

# Sie haben ...

... technische Fragen oder Probleme?

Wenden Sie sich bitte an unseren Help Desk (siehe Garantiekarte).

Aktuelle Informationen zu unseren Produkten, Tipps, Updates usw. finden Sie im Internet: *http://www.fujitsu-siemens.com*

# Are there

... any technical problems or other questions you need clarified?

Please contact our Help Desk (see Guarantee Card).

The latest information on our products, tips, updates, etc., can be found on the Internet under: *http://www.fujitsu-siemens.com*

Download from Www.Somanuals.com. All Manuals Search And Download.

Dieses Handbuch wurde auf Recycling-Papier gedruckt. This manual has been printed on recycled paper. Ce manuel est imprimé sur du papier recyclé. Este manual ha sido impreso sobre papel reciclado. Questo manuale è stato stampato su carta da riciclaggio. Denna handbok är tryckt på recyclingpapper. Dit handboek werd op recycling-papier gedrukt.

Herausgegeben von/Published by Fujitsu Siemens Computers GmbH

Bestell-Nr./Order No.: A26361-K708-Z100-1-5E19 Printed in Taiwan AG 1200 12/00

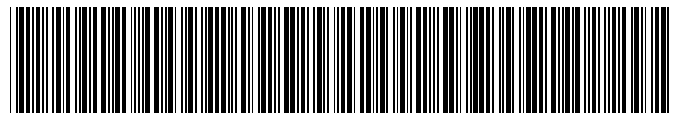

A26361-K708-Z100-1-5E19

Download from Www.Somanuals.com. All Manuals Search And Download.

**461V FA LCD-Bildschirm LCD monitor Moniteur LCD Monitor LCD Monitor LCD LCD-skärm LCD-beeldscherm**

**Betriebsanleitung Operating Manual**

**Ausgabe Dezember 2000 December 2000 edition**

Download from Www.Somanuals.com. All Manuals Search And Download.

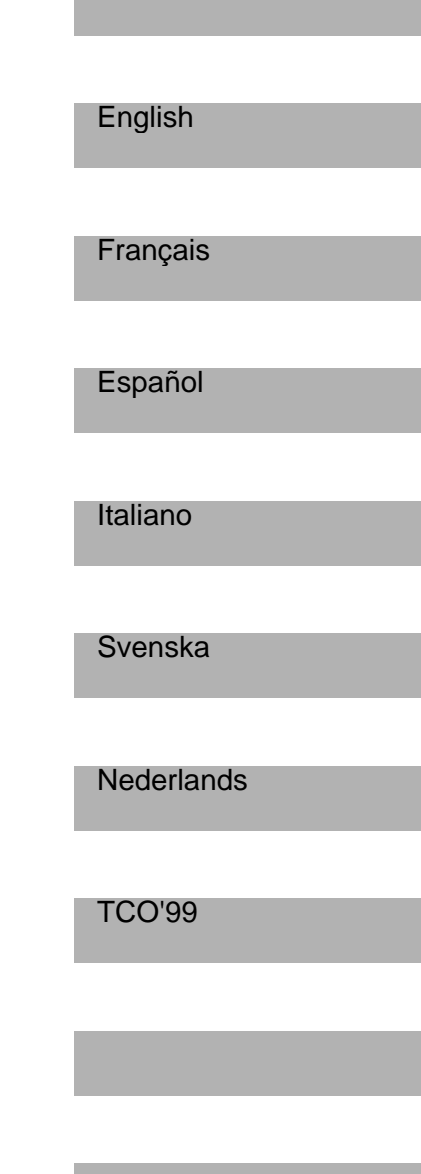

**Deutsch** 

VESA, DDC und DPMS sind eingetragene Warenzeichen der Video Electronics Standards Association.

Copyright © Fujitsu Siemens Computers GmbH 2000

Alle Rechte vorbehalten, insbesondere (auch auszugsweise) die der Übersetzung, des Nachdrucks, der Wiedergabe durch Kopieren oder ähnliche Verfahren.

Zuwiderhandlungen verpflichten zu Schadenersatz.

Alle Rechte vorbehalten, insbesondere für den Fall der Patenterteilung oder GM-Eintragung.

Liefermöglichkeiten und technische Änderungen vorbehalten.

Dieses Handbuch wurde erstellt von cognitas. Gesellschaft für Technik-Dokumentation mbH www.cognitas.de

VESA, DDC and DPMS are registered trademarks of Video Electronics Standards Association.

Copyright © Fujitsu Siemens Computers GmbH 2000

All rights, including rights of translation, reproduction by printing, copying or similar methods, even of parts are reserved.

Offenders will be liable for damages.

All rights, including rights created by patent grant or registration of a utility model or design, are reserved.

Delivery subject to availability. Right of technical modification reserved.

This manual was produced by cognitas. Gesellschaft für Technik-Dokumentation mbH www.cognitas.de

# **Contents**

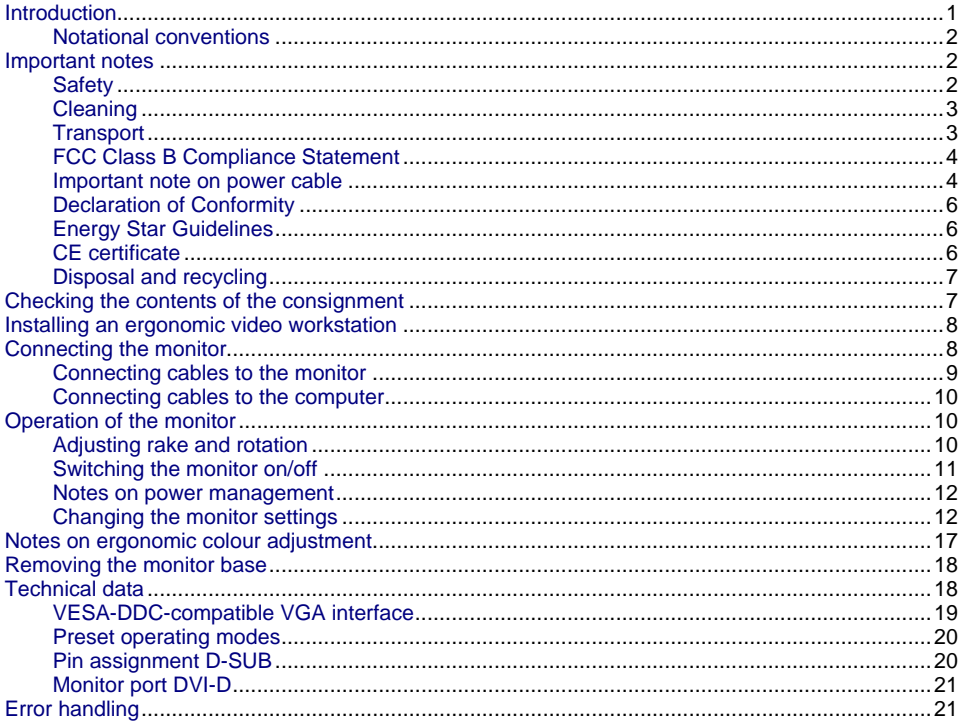

Download from Www.Somanuals.com. All Manuals Search And Download.

# <span id="page-8-0"></span>**Introduction**

Your new LCD (Liquid Crystal Display) monitor 461V FA offers numerous features and functions, for example:

- TFT display (Thin Film Transistor; active matrix)
- minimal space requirements thanks to slim housing
- optimum ergonomic characteristics (totally distortion-free, excellent picture definition and colour purity right into the corners)
- high degree of brightness and good contrast
- high resolution (1280x1024) for displaying the information content of a conventional 21-inch screen with CRT (Cathode Ray Tube)
- presentation of up to 16.7 million colours (in conjunction with an appropriate graphics card)
- automatic scanning of horizontal frequencies from 31 to 82 kHz and refresh rates (vertical frequencies) from 56 to 85 Hz (absolutely flicker-free)
- digital screen controller with microprocessor for storing 28 different display modes
- freely adjustable colour alignment for matching the screen colours to the colours of various input and output devices
- convenient operation via integrated OSD (On-Screen-Display) menu<br>• VESA-DDC compatibility
- VESA-DDC compatibility
- VESA-FPMPMI compatibility (Flat Panel Monitor Physical Mounting Interface) mechanical interface to swivel arm and wall bracket)
- plug&play capability
- power management for reducing power consumption when the computer system is not in use
- compliance with the recommendations in accordance with TCO '99

In normal screen mode (dark characters against a light background) the monitor satisfies the ergonomic requirements for the GS symbol.

This Operating Manual contains important information you require to start up and run your LCD monitor.

A graphics card (screen controller) with VGA interface or a digital graphics card with DVI interface is required to control the 461V FA LCD monitor. The monitor processes the data supplied to it by the screen controller. The screen controller/the associated driver software is responsible for setting the modes (resolution and refresh rate).

When putting the monitor into operation for the first time, the screen display should be optimally adapted to the screen controller used and adjusted in accordance with your needs (see section ["Changing the monitor settings](#page-19-0)" in chapter ["Operation of the monitor](#page-17-0)").

#### **Target group**

You don't need to be an "expert" to perform the operations described here. Do, however, read the chapter ["Important notes](#page-9-0)" in the Operating Manual of the computer and in this Operating Manual.

In the event of any problems occurring, please contact your sales outlet or our Help Desk.

#### **Further information**

Details of how you set the resolution and refresh rate are provided in the documentation on your screen controller/the associated driver software.

### <span id="page-9-0"></span>**Notational conventions**

The meanings of the symbols and fonts used in this manual are as follows:

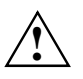

**!** Pay particular attention to texts marked with this symbol. Failure to observe this warning endangers your life, destroys the system, or may lead to loss of data.

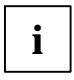

**i** Supplementary information, remarks and tips follow this symbol.

Texts which follow this symbol describe activities that must be performed in the order shown.

"Quotation marks" indicate names of chapters and terms that are being emphasised.

*Texts in italics* indicate filenames and menu items.

# **Important notes**

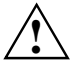

**!** In this chapter you will find information regarding safety which is essential to take note of with your monitor.

# **Safety**

This device complies with the relevant safety regulations for data processing equipment, including electronic office machines for use in an office environment. If you have any questions, contact your sales outlet or our Help Desk.

- The display surface of the LCD monitor is sensitive to pressure and scratches. You should therefore be careful with the display surface so as to avoid lasting damage (Newton rings, scratches).
- If the device is brought into the installation site from a cold environment, condensation can form. Before operating the device, wait until it is absolutely dry and has reached approximately the same temperature as the installation site.
- During installation and before operating the device, please observe the instructions on environmental conditions in the chapter entitled ["Technical data"](#page-25-0) as well as the instructions in the chapter "[Installing an ergonomic video workstation"](#page-15-0).
- To ensure sufficient ventilation, the intake and exhaust air openings of the monitor must never be blocked.
- The device automatically sets itself to the correct voltage within the range from 100 V to 240 V. Ensure that the local mains voltage lies within these limits.
- Ensure that the power socket on the device or the grounded wall outlet is freely accessible.
- The ON/OFF switch does not disconnect the device from the line voltage. To disconnect the line voltage completely, remove the power plug from the socket.
- Lay all cables so that nobody can stand on them or trip over them. When attaching the device, observe the relevant notes in the chapter ["Connecting the monitor](#page-15-0)".
- <span id="page-10-0"></span>• If you use a different data cable from the one supplied, ensure that it is adequately shielded. CE conformance and optimum picture quality are guaranteed only if you use the data cable supplied.
- No data transmission cable should be connected or disconnected during a thunderstorm.
- Make sure that no objects (e. g. jewellery chains, paper clips etc.) or liquids get into the inside of the device (danger of electric shock, short circuit).
- In emergencies (e. g. damaged casing, elements or cables, penetration of liquids or foreign matter), switch off the unit, disconnect the power plug and contact your sales outlet or our Help Desk.
- The screen background lighting contains mercury. You must observe the applicable handling and disposal safety regulations for fluorescent tubes.
- If the LCD monitor is damaged (for example the glass is broken), avoid letting any liquids that may escape coming into contact with any part of your body (skin, mouth, nose) or foodstuffs. Clean parts of the body and clothing that have already come into contact with such liquids with plenty of soap and water. Do not breathe in any of the escaping vapours. You should contact your doctor if you have

breathed in fumes or come into contact with the liquid.

- Only qualified technicians should repair the device. Unauthorised opening and incorrect repair may greatly endanger the user (electric shock, fire risk).
- You may set only those resolutions and refresh rates specified in the "[Technical data](#page-25-0)" chapter. Otherwise you may damage your monitor. If you are in any doubt, contact your sales outlet or our Help Desk.
- Keep this Operating Manual together with your device. If you pass on the device to third parties, you should include these.

# **Cleaning**

- Always pull out the power plug before you clean the monitor.
- Do not clean any interior parts yourself, leave this job to a service technician.
- Do not use any cleaning agents that contain abrasives or may corrode plastic.
- Ensure that no liquid will run into the system.
- Ensure that the ventilation areas of the monitor are free.
- The display surface of the LCD monitor is sensitive to pressure and scratches. Clean it only using a soft, slightly moistened cloth.

Wipe the monitor housing with a dry cloth. If the monitor is particularly dirty, use a cloth which has been moistened in mild domestic detergent and then carefully wrung out.

# **Transport**

- Transport the monitor with care and only in its original packaging or another corresponding packaging fit to protect it against knocks and jolts.
- Never drop the LCD monitor (danger of glass breakage).

# <span id="page-11-0"></span>**FCC Class B Compliance Statement**

The following statement applies to the products covered in this manual, unless otherwise specified herein. The statement for other products will appear in the accompanying documentation.

#### **NOTE:**

This equipment has been tested and found to comply with the limits for a "Class B" digital device, pursuant to Part 15 of the FCC rules and meets all requirements of the Canadian Interference-Causing Equipment Regulations. These limits are designed to provide reasonable protection against harmful interference in a residential installation. This equipment generates, uses and can radiate radio frequency energy and, if not installed and used in strict accordance with the instructions, may cause harmful interference to radio communications. However, there is no guarantee that interference will not occur in a particular installation.

If this equipment does cause harmful interference to radio or television reception, which can be determined by turning the equipment off and on, the user is encouraged to try to correct the interference by one or more of the following measures:

- Reorient or relocate the receiving antenna.
- Increase the separation between equipment and the receiver.
- Connect the equipment into an outlet on a circuit different from that to which the receiver is connected.
- Consult the dealer or an experienced radio/TV technician for help.

Fujitsu Siemens Computers GmbH is not responsible for any radio or television interference caused by unauthorized modifications of this equipment or the substitution or attachment of connecting cables and equipment other than those specified by Fujitsu Siemens Computers GmbH The correction of interference caused by such unauthorized modification, substitution or attachment will be the responsibility of the user.

The use of shielded I/O cables is required when connecting this equipment to any and all optional peripheral or host devices. Failure to do so may violate FCC rules.

### **Important note on power cable**

To guarantee safe operation, use the cable supplied. Use the following guidelines if it is necessary to replace the original cable set.

- The female/male receptacles of the cord set must meet CEE-22 requirements.<br>• The coble has to be HAB certified or VDE certified. The mark HAB or VDE will
- The cable has to be HAR-certified or VDE-certified. The mark HAR or VDE will appear on the outer sheath or on the insulation of one of the inner conductors.
- For devices which are mounted on a desk or table, type SVT or SJT cable sets may be used. For devices which sit on the floor, only SJT type cable sets may be used.
- The cable set must be selected according to the current rating for your device.

#### **Power cable for devices distributed in the US and Canada**

In the United States and Canada the cord set must also be UL-listed and CSA-labelled. The voltage rating should be min. 250 volts a.c.

Please consult the following table for the selection criteria for power cables used in the United States and Canada.

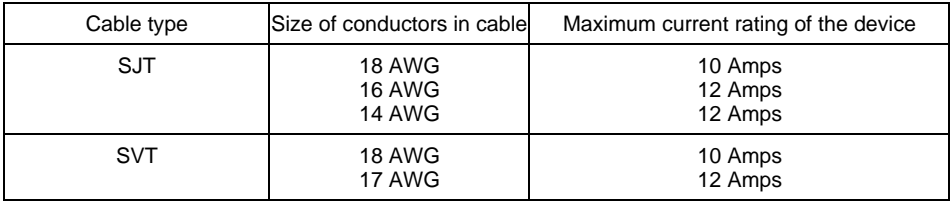

#### **For the United Kingdom**

Should the plug on the flexible cord not be of the type for your socket outlets, do not use an adapter but remove the plug from the cord and discard. Carefully prepare the end of the supply cord and fit a suitable plug.

#### **WARNING**

THIS APPLIANCE MUST BE EARTHED

#### **IMPORTANT**

The wires in this mains lead are coloured in accordance with the following code:

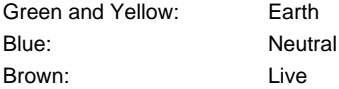

As the colours of the wires in the mains lead of this appliance may not correspond with the coloured markings identifying the terminals in your plug, proceed as follows:

- The wire which is coloured Green and Yellow must be connected to the terminal in the plug which is marked with the letter E or by the earth symbol or coloured Green or Green and Yellow.
- The wire which is coloured Blue must be connected to the terminal which is marked with the letter N or coloured Black.
- The wire which is coloured Brown must be connected to the terminal which is marked with the letter L or coloured Red.

# <span id="page-13-0"></span>**Declaration of Conformity**

This device complies with Part 15 of the FCC Rules. Operation is subject to the following two conditions: (1) this device may not cause harmful interference, and (2) this device must accept any interference received, including interference that may cause undesired operation.

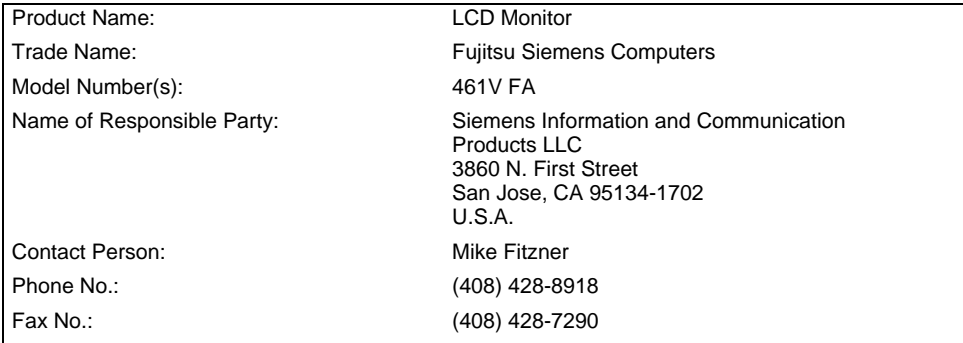

We, Siemens Information and Communication Products LLC, hereby declare that the equipment bearing the trade name and model number specified above was tested confirming to the applicable FCC Rules under the most accurate measurement standards possible, and that all the necessary steps have been taken and are in force to assure that production units of the same equipment will continue to comply with the Commissions requirements.

### **Energy Star Guidelines**

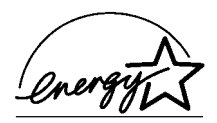

The Fujitsu Siemens LCD colour monitor 461V FA is designed to conserve electricity by dropping to less than 5 W when it goes into standby, suspend and OFF mode. With this new power management the 461V FA qualifies for the U.S. Environmental Protection Agency's (EPA) Energy Star Computers award.

The EPA estimates that computer equipment uses 5 percent of all business electricity and it is growing rapidly. If all desktop computers and peripherals enter a low-power mode when not in use, the overall savings in electricity could amount to \$ 2 billion annually. These savings could also prevent the emission of 20 million tons of carbon dioxide into the atmosphere - the equivalent of 5 million automobiles.

As an Energy Star Partner, Fujitsu Siemens Computers GmbH has determined that this product meets the Energy Star guidelines for energy efficiency.

# **CE certificate**

The shipped version of this device complies with the requirements of the EEC directives 89/336/EEC "Electromagnetic compatibility" and 73/23/EEC "Low voltage directive".

# <span id="page-14-0"></span>**Disposal and recycling**

This device has been manufactured to the greatest possible degree from materials which can be recycled or disposed of in a manner that is not environmentally damaging. The device is taken back after use, to be recycled, provided that it is returned in a condition that is the result of normal use. Any components not reclaimed will be disposed of in an environmentally acceptable manner.

If you have any questions on disposal, please contact your local office, our Help Desk, or:

Fujitsu Siemens Computers GmbH **Recyclingcenter** D-33106 Paderborn Tel.: +49 5251 / 81 80 10, Fax: +49 5251 / 81 80 15

# **Checking the contents of the consignment**

- Unpack all the individual parts.
- $\blacktriangleright$  Check the delivery for damage incurred during transportation.
- $\blacktriangleright$  Check whether the delivery agrees with the details in the delivery note. The complete LCD monitor package includes:
	- − one monitor
	- − one data cable (D-SUB)
	- − one power cable
	- − one floppy disk
	- − one warranty card
	- this Operating Manual

Should you discover that the delivery does not correspond to the delivery note, notify your local sales outlet immediately.

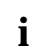

**i** It is recommended not to throw away the original packing material. Keep it for future transportation. transportation.

# <span id="page-15-0"></span>**Installing an ergonomic video workstation**

Before you set up your equipment you should select a suitable position for working at the monitor. Please observe the following advises when installing a video workstation.

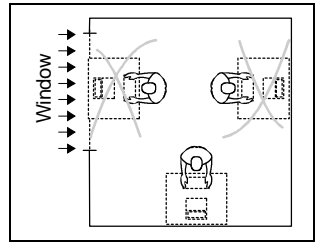

Avoid direct and reflected glare. Avoid glare from electric

0°  $60^{\circ}$ 

Position the monitor for optimum viewing. The viewing distance to the monitor should be approximately 50 cm.

permissible

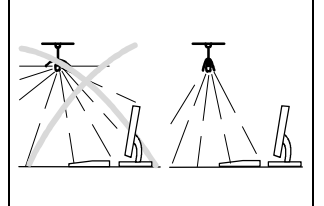

lighting.

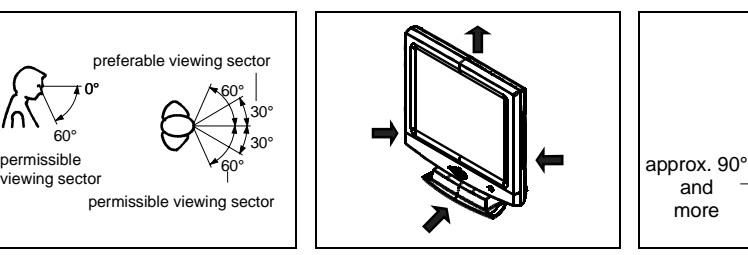

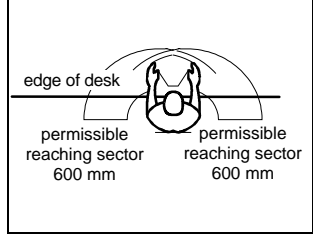

Position the keyboard where it is easiest to reach.

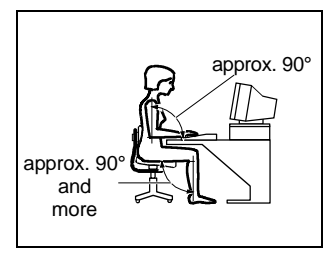

Keep ventilated areas clear. Remember to maintain correct posture.

Depending on the situation, the use of a swivel arm or wall bracket (VESA FPMPMI), which are available from specialised dealers, may be advisable. For this purpose the monitor base must be removed beforehand as described in chapter ["Removing the monitor base](#page-25-0)".

# **Connecting the monitor**

30° 30°

60°

60°

permissible viewing sector

preferable viewing sector

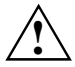

**!** Please note the information provided in the ["Safety](#page-9-0)" section in the chapter "[Important](#page-9-0) notes" at the beginning of this manual.

CE conformance and optimum picture quality are guaranteed only if you use the data cable supplied.

Do not cover the ventilation openings of the monitor.

The computer power plug must be pulled!

Be sure that the monitor and the computer are switched off.

# <span id="page-16-0"></span>**Connecting cables to the monitor**

The monitor ports are protected by a cover.

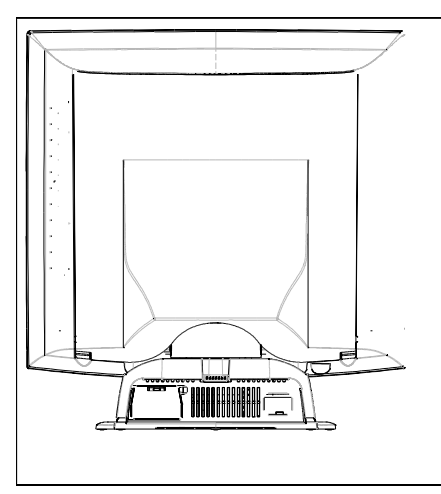

### <span id="page-17-0"></span>**Connecting cables to the computer**

Information on the computer connections and interfaces is contained in the operating manual for your computer.

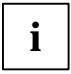

**i** If your computer has two monitor ports ("onboard" screen controller and separate<br>graphics card), the monitor port for the separate graphics card is usually active.

- Ê Connect the data cable to the (active) monitor port on the computer and secure the plug-in connection by tightening the safety screws.
- Connect the male receptacle of the power cable supplied to the monitor socket of the computer and ensure a secure connection.
- Plug the power connector of the computer into a properly grounded power outlet.

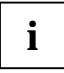

When you start working with your monitor for the first time you should install the<br>appropriate graphics drivers for your application software. Details of how to do this are provided in the documentation on your screen controller/the associated driver software.

# **Operation of the monitor**

The monitor offers the following possibilities that enable it to be optimally adjusted for the respective user and the respective situation.

# **Adjusting rake and rotation**

The rake of the monitor can be adjusted by  $-2^{\circ}$  (forward) and  $+20^{\circ}$  (back) from its vertical position.

Grasp the monitor with both hands on the right and left edge of the housing and adjust it to the desired rake.

The monitor can be rotated by  $\pm$  30 $^{\circ}$  from its centre position.

Ê Grasp the monitor with both hands on the right and left edge of the housing and rotate it into the desired position.

<span id="page-18-0"></span>

### <span id="page-19-0"></span>**Notes on power management**

If your computer is equipped with power management, the monitor can support this function fully. Here the monitor does not distinguish between the individual energy-saving modes of the computer (standby mode, suspend mode and OFF mode), as it is capable of immediately switching into the mode with the highest energy-saving effect.

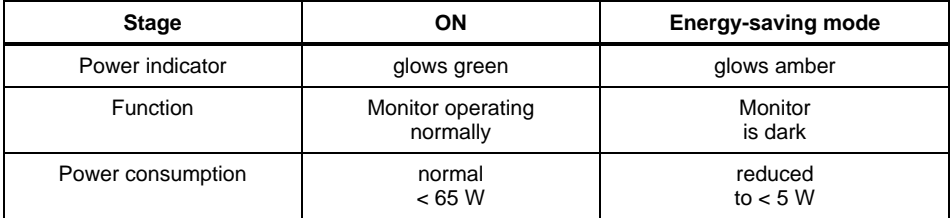

If your computer detects inactivity (no input) it sends an appropriate signal to the monitor to reduce the power consumption (energy-saving mode). The power indicator of the monitor changes colour to indicate the status change.

Once an input is made at the computer the screen contents are redrawn and full power is restored.

For detailed information on how energy-saving mode operates refer to the Operating Manual or Technical Manual of your computer.

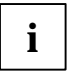

When the monitor is switched to the energy-saving mode by the power management<br>system a power consumption of up to 5 W is maintained to feed the circuit for redrawing<br>the career contents the screen contents.

To completely switch off the power consumption, switch off the computer or pull the plug of the monitor power cable out of the monitor socket of the computer.

### **Changing the monitor settings**

When putting the monitor into operation for the first time, the screen display should be optimally adapted to the screen controller used and adjusted in accordance with your needs.

### **Basic monitor settings with the floppy disk supplied**

If one of the operating systems Windows for Workgroups, Windows 95/98, Windows NT or OS/2 (with Windows emulation installed) is used, the basic monitor settings can be set with the floppy disk supplied.

- Insert the supplied floppy disk into the floppy disk drive.
- Open the *Readme* file on the floppy disk and follow the instructions in the file.

Your monitor should now already be properly adjusted. If none of the above operating systems is used or minor corrections are to be made to the screen display, then change the monitor settings with the OSD menu.

### **Monitor settings with the buttons of the control panel**

With the buttons of the control panel, you can make the following settings directly; auto-adjustment of the monitor, adjusting the brightness and adjusting the contrast.

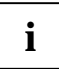

Other settings are carried out via an integrated OSD menu (On-Screen Display). For additional information, refer to the section "Monitor settings using the OSD menu". additional information, refer to the section "[Monitor settings using the OSD menu](#page-21-0)".

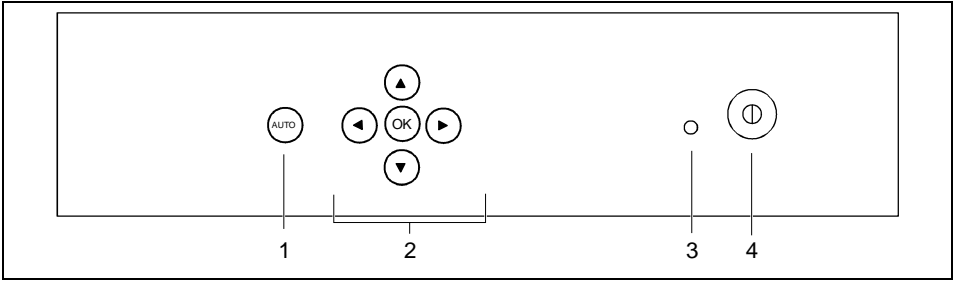

 $1 =$  AUTO button

 $2 =$  Arrow buttons and OK button

 $3 =$  Power indicator  $4 = ON/OFF$  switch

#### **Performing auto-adjustment of the monitor**

Press the AUTO button.

The picture quality (*PHASE*, *CLOCK*) and picture position will be optimally adjusted for your system.

#### **Adjusting the brightness and contrast**

Contrast and brightness are adjusted directly with the arrow buttons.

You will increase the life of your screen if you adjust the brightness to medium.

Press the  $\left(\bullet\right)$  or  $\left(\bullet\right)$  button (brightness) or  $\left(\bullet\right)$  or  $\left(\bullet\right)$  (contrast).

A window is displayed with a setting range (in this case *BRIGHTNESS*).

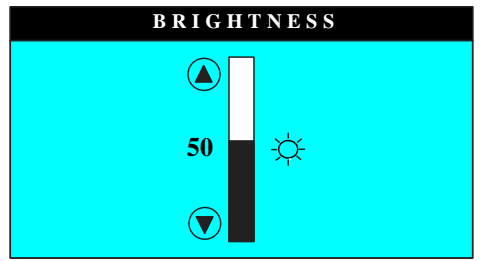

- Press the  $\left( \bullet \right)$  or  $\left( \bullet \right)$  button to adjust the brightness.
- Press the  $\left(\cdot\right)$  or  $\left(\cdot\right)$  button to adjust the contrast.

The setting window disappears after approximately 3 seconds if no further setting is made. All changes are stored automatically.

### <span id="page-21-0"></span>**Monitor settings using the OSD menu**

With the buttons on the control panel, call up and use the integrated OSD (On-Screen Display) menu.

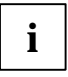

 $\left( \blacktriangledown \right)$ 

 $\mathbf{A}(\mathbf{v})$ 

**i** The OSD menu is available in different languages. The English menu names are used in the following description (default setting). With the OSD function *LANGUAGE* you can the following description (default setting). With the OSD function *LANGUAGE* you can select another language.

To set the OSD menu, perform the following steps:

Briefly press the  $(x)$  button to activate the OSD menu.

The main menu appears on the screen with icons for the setting functions.

#### MAIN CONTROLS LANGUAGE **? H<sub>3</sub>** ADJUST POSITION  $\sqrt{2}$ ADJUST SIZE -`on BRIGHTNESS & CONTRAST  $\overline{\mathbf{3}}$ IMAGE OPTIMIZATION  $\overline{(\bullet)}$ ADJUST COLOR  $\blacksquare$ OSD SETTINGS **i** PRODUCT INFORMATION RESET TO FACTORY SETTINGS **Thuy** INPUT SELECTION क़

The first symbol (*LANGUAGE*) is highlighted.

- $\blacktriangleright$  If necessary, press the  $\widehat{(\cdot)}$  or  $\widehat{(\cdot)}$  button to mark another icon (e. g. *ADJUST POSITION*).
- $\blacktriangleright$  Press the  $(\infty)$  button to select the highlighted icon.

The corresponding setting window (here: *ADJUST POSITION*) is displayed.

**OK**

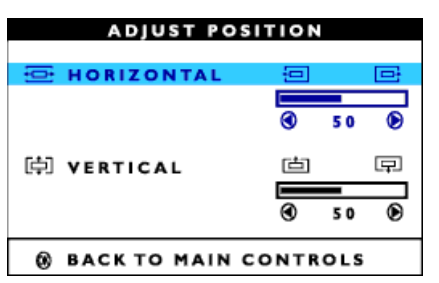

EXIT MAIN CONTROLS

MOVE SELECTION THEN

- Press the  $\odot$  or  $\odot$  button to adjust the selected function (here: *HORIZONTAL*).
- Press the key  $\left( \bullet \right)$  or  $\left( \bullet \right)$  to mark another function or press the key  $(\infty)$  to return to the main menu.
- Select the symbol  $\bigcirc$  (*EXIT MAIN CONTROLS*) in the main menu and press the key  $(x)$  to exit the OSD menu.

All changes are stored automatically.

If you want to change other settings, select the corresponding function from the OSD main menu. All possible adjustments of the main menu are described in the following.

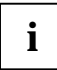

The OSD menu for analogue monitor operation is described in the following. During digital<br>operation some functions are not available, as they are not required due to the digital<br>operations are not required due to the digit transmission technology used.

#### **Setting language for the OSD menu**

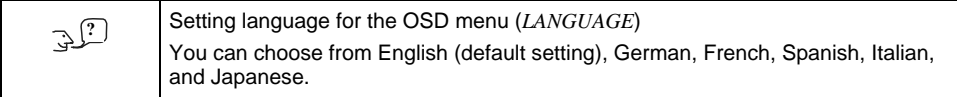

#### **Adjusting picture position**

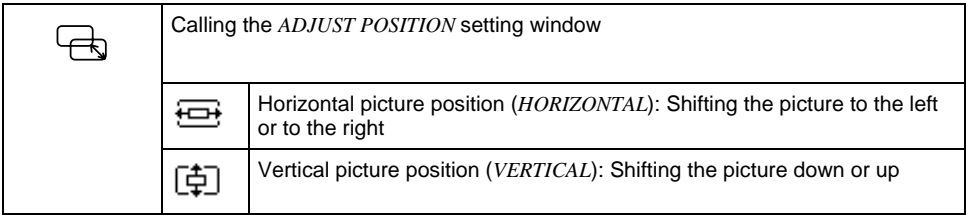

#### **Adjusting size**

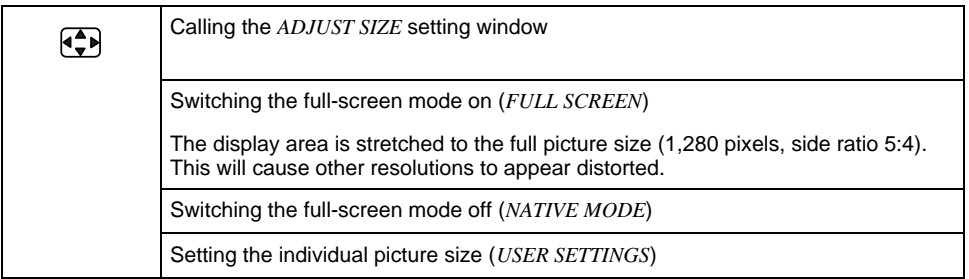

#### **Adjusting the brightness and contrast**

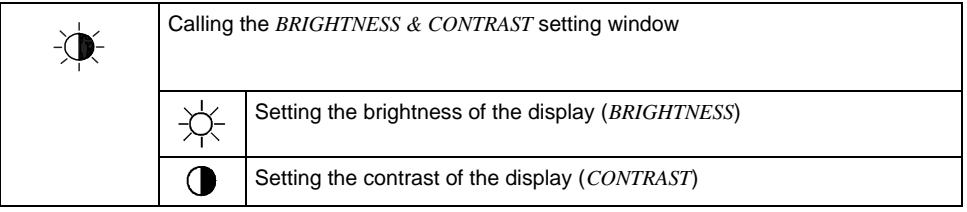

If the contrast is set too high, bright surfaces can no longer be distinguished from very<br> **i** bright surfaces. If the contrast is set too low, the maximum brightness will not be achieved.

#### **Setting the picture quality**

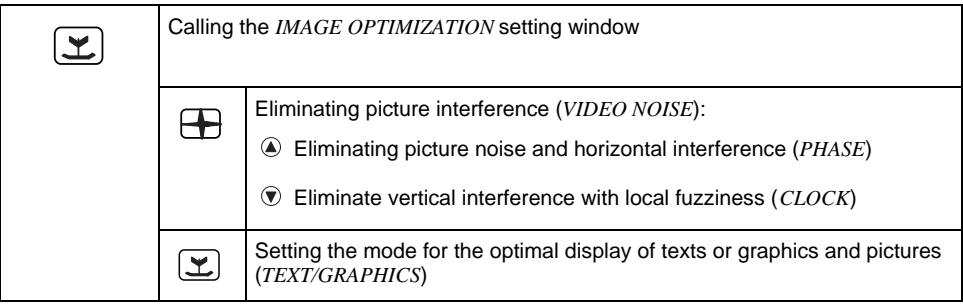

#### **Setting the colour temperature**

The "warmth" of the screen colours is set using the colour temperature. The colour temperature is measured in  $K$  (= Kelvin).

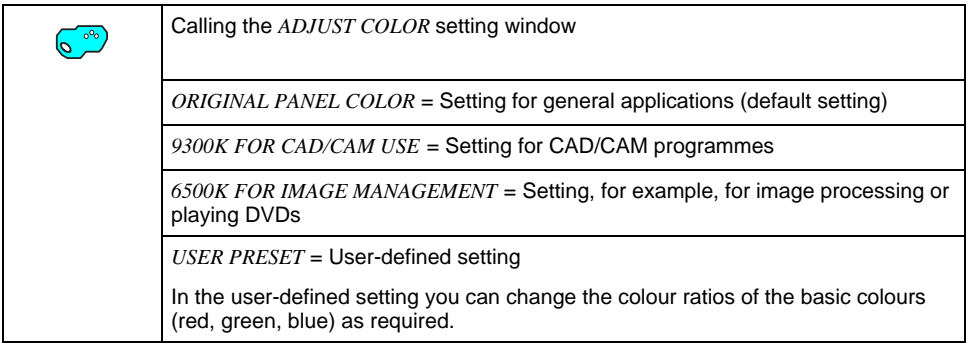

#### **Setting position for the OSD menu**

Calling the *OSD SETTINGS* setting window You can shift the OSD menu up, down, to the left or to the right.

#### **Displaying monitor data**

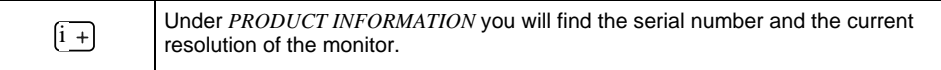

#### **Activating the factory settings**

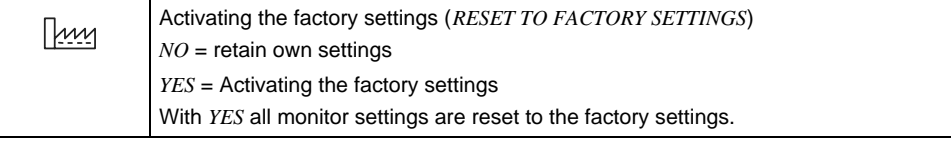

#### <span id="page-24-0"></span>**Selecting input signal**

The monitor can be operated with analogue or digital signals. With this function you can (depending on the graphics card you use) switch over between the analogue and the digital mode.

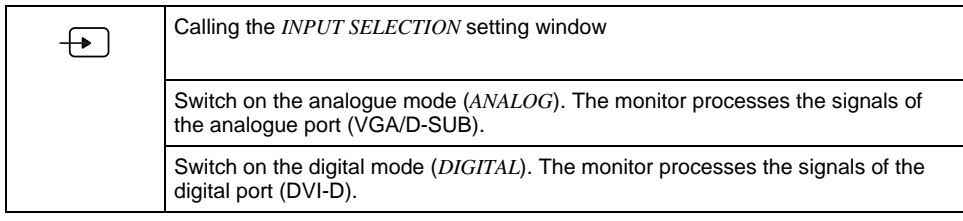

#### **Locking the OSD menu (OSD Lock)**

The OSD menu can be locked to prevent accidental or unauthorised changes to the monitor settings.

Press the  $(\alpha)$  button and hold it for approx. 10 seconds.

Please proceed in the same manner to release the locked OSD menu again.

# **Notes on ergonomic colour adjustment**

If you select colours for the display in your application programs, take note of the information below.

The primary colours blue and red on a dark background do not produce the minimum required contrast of 3:1 and are therefore not suitable for continuous text and data entry.

When using several colours for characters and background and giving the primary colours full modulation, you can obtain very suitable colour combinations (see the following table):

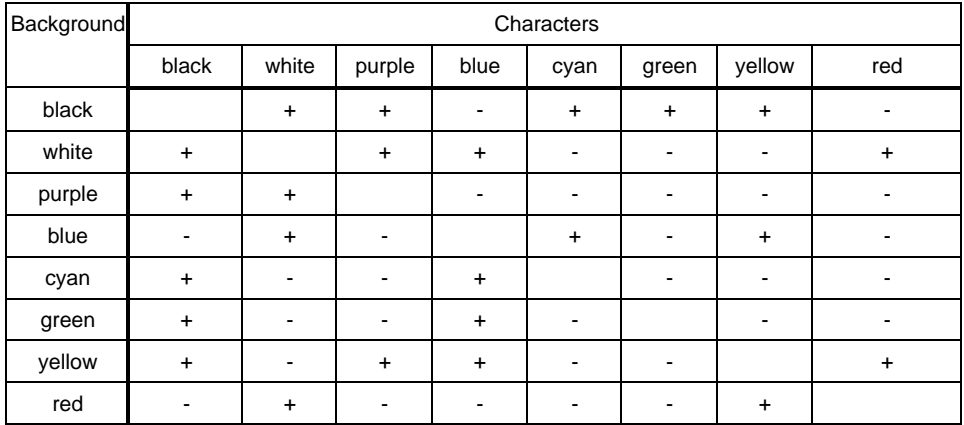

Colour combination very suitable

- Colour combination not suitable because colour locations are too close together, thin characters are not identifiable or rigorous focusing is demanded of the human eye.

# <span id="page-25-0"></span>**Removing the monitor base**

Before you can use a swivel arm or a wall bracket, you must remove the monitor base:

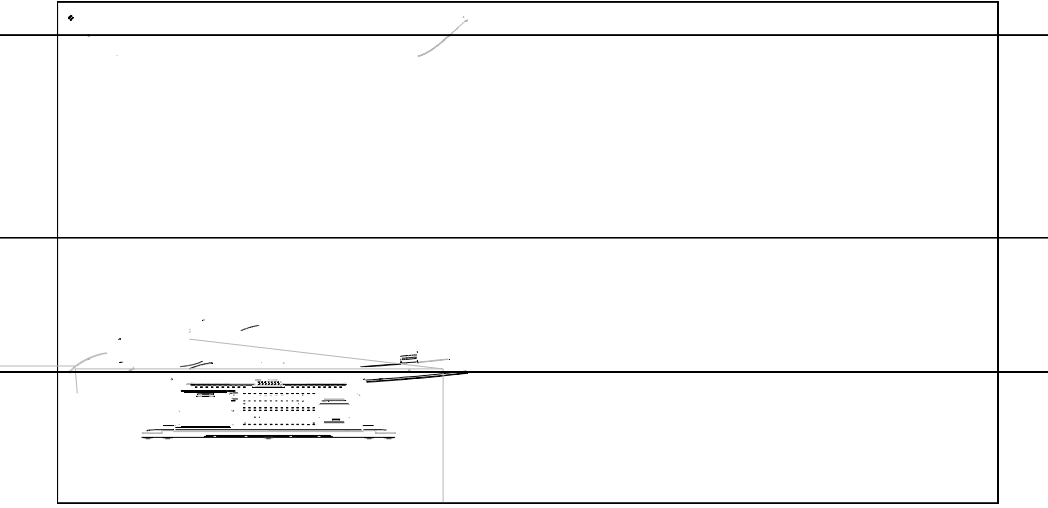

<span id="page-26-0"></span>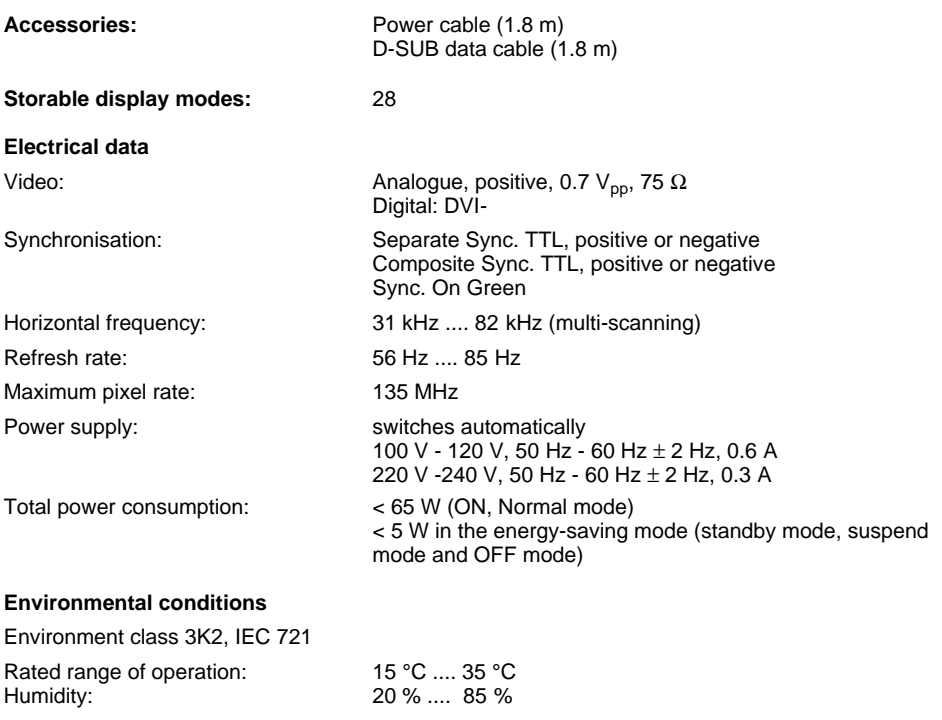

Limit range of operation: Humidity: 5 °C .... 35 °C 20 % .... 85 %

Condensation must be avoided.

# **VESA-DDC-compatible VGA interface**

Your monitor is equipped with a VESA-DDC-compatible VGA interface. VESA-DDC (Video Electronics Standard Association, Display Data Channel) is used as the communications interface between the monitor and the computer. If your computer is equipped with a VESA-DDC-compatible VGA interface, it can automatically read the data for ensuring optimum operation from your monitor and select the appropriate settings.

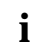

**i** If the monitor 461V FA is not yet displayed in the list of monitors, you can select the following monitor instead: following monitor instead:

Fujitsu Siemens MCF 4611 TA, Fujitsu Siemens 4612 FA

# <span id="page-27-0"></span>**Preset operating modes**

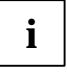

The picture position and size have been set to optimum values at the factory for the<br>operating modes listed above. Depending on the screen controller used, it may be<br>presencent to client the display position and size, la t necessary to adjust the display position and size. In this case, you can change and save the settings (see ["Operation of the monitor](#page-17-0)").

The following are the most frequently used of the preset operating modes:

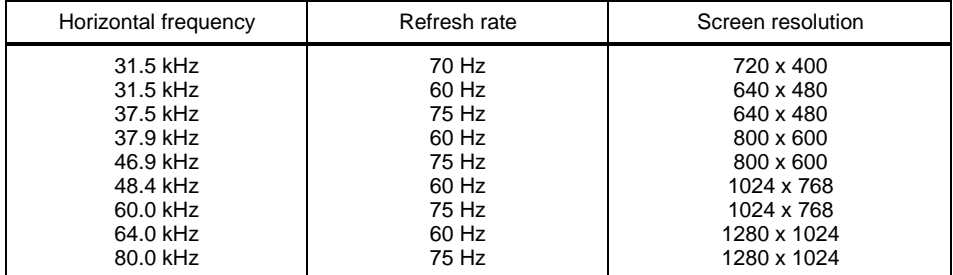

For ergonomic reasons, a screen resolution of 1024 x 1280 pixels is recommended. Because of the technology used (active matrix) an LCD monitor provides a totally flicker-free picture even with a refresh rate of 60 Hz.

# **Pin assignment D-SUB**

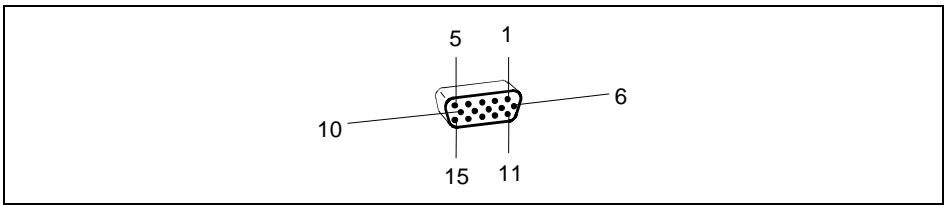

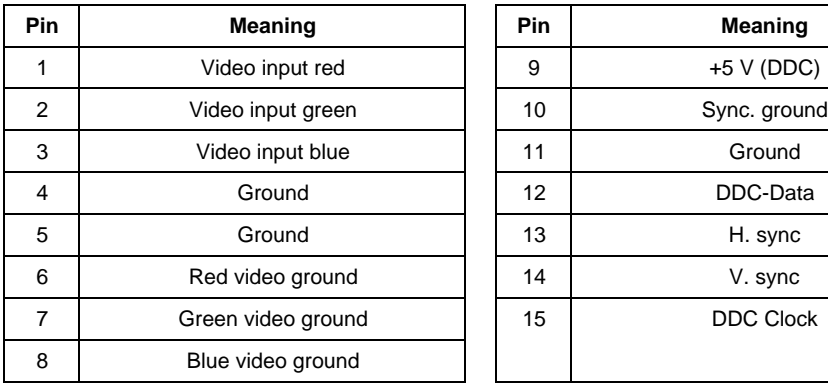

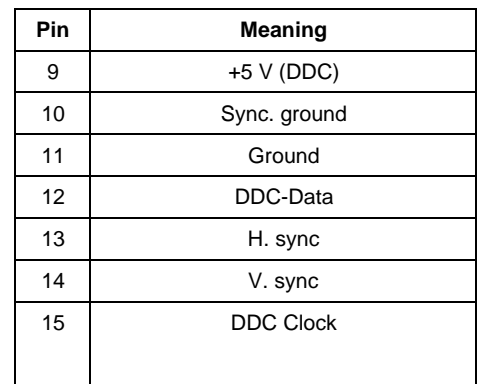

# <span id="page-28-0"></span>**Monitor port DVI-D**

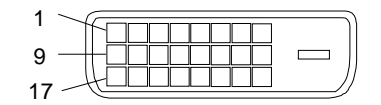

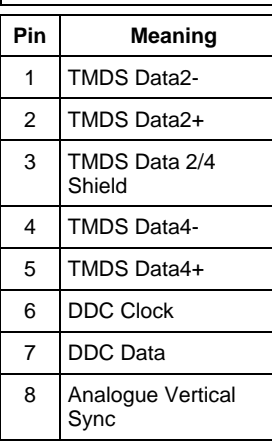

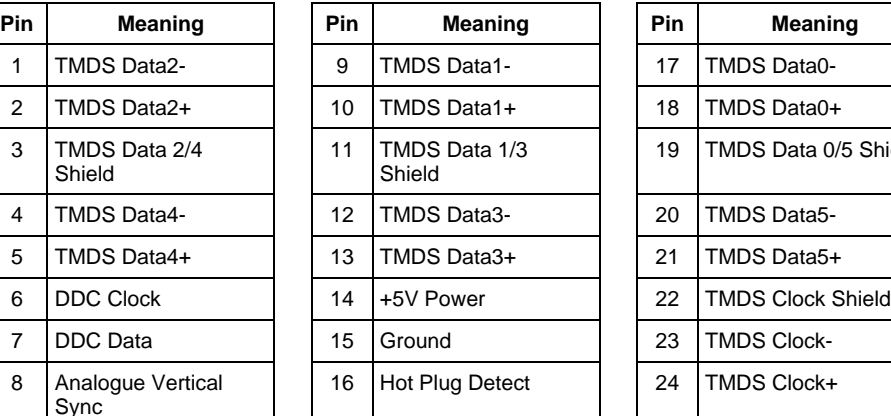

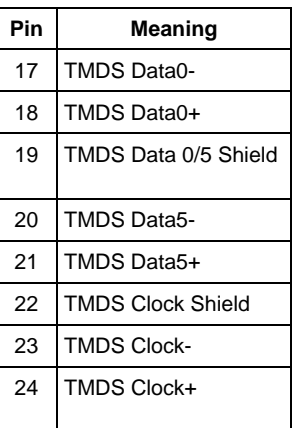

# **Error handling**

Should an error occur, first check the following points. If the distortion is still not eliminated, the monitor should, if possible, be checked on another computer and/or with another data cable.

If you are unable to solve the problem, please inform our Help Desk.

#### **The display is too small or not centred**

The monitor recognises an undefined mode (see ["Technical data](#page-25-0) ").

Adjust the picture size and position (see ["Operation of the monitor](#page-17-0)").

#### **No display (power indicator does not light)**

- Check whether the monitor is switched on.
- Check whether the power cable on the monitor is connected correctly.
- Check whether the monitor socket of the computer is live.

#### **No display (power indicator lights)**

- Check whether the computer is switched on.
- Check whether the data cable for the monitor is correctly attached to the monitor and the monitor port on the computer.
- Ê Press any key on the computer keyboard the computer may be in energy saving mode.
- Alter the brightness and/or contrast until you get a picture.

#### **Picture disturbances (vertical and horizontal lines, picture noise)**

- Ê Press the AUTO button to conduct the auto-adjustment of the screen.
- Ê Adjust the picture quality in the *IMAGE OPTIMIZATION* adjustment window.

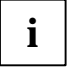

**i** If one of the operating systems Windows for Workgroups, Windows 95/98, Windows NT<br>
or OS/2 (with Windows emulation installed) is used, the monitor can be adjusted with the floppy disk supplied.

#### **Permanently unlit or lit pixels**

The standard of production techniques today cannot guarantee an absolutely fault-free screen display. A few isolated constant lit or unlit pixels may be present. The maximum permitted number of pixels faults is stipulated in the stringent international standard ISO 13406-2 (Class II).

Example: a 17" or 18" flat-screen monitor with a resolution of 1280 x 1024 has 1280 x 1024 = 1310720 pixels. Each pixel consists of three subpixels (red, green and blue), so there are almost 4 million dots in total.

According to ISO 13406-2 (Class II), a maximum of 6 pixels and 7 subpixels may be defective, i. e. a total of 25 faulted dots. This corresponds to approx. 0.0006 % of the entire screen surface!

The flat screen monitors from Fujitsu Siemens Computers are typically considerably better than requirements defined in this standard.

#### **The screen becomes darker**

The background lighting has a limited lifetime. If your monitor display should become too dark, the background lighting will have to be exchanged. Please contact our Help Desk.

#### **Image of last screen display still visible**

If you switch from a high-contrast display (for example black lines/characters on a white background) to a picture of medium brightness, you may be able to see a faint image of the previous display for a time. This phenomenon is not due to a monitor defect but to the technology used (IPS display with large viewing angle, IPS = In Plane Switching).

Free Manuals Download Website [http://myh66.com](http://myh66.com/) [http://usermanuals.us](http://usermanuals.us/) [http://www.somanuals.com](http://www.somanuals.com/) [http://www.4manuals.cc](http://www.4manuals.cc/) [http://www.manual-lib.com](http://www.manual-lib.com/) [http://www.404manual.com](http://www.404manual.com/) [http://www.luxmanual.com](http://www.luxmanual.com/) [http://aubethermostatmanual.com](http://aubethermostatmanual.com/) Golf course search by state [http://golfingnear.com](http://www.golfingnear.com/)

Email search by domain

[http://emailbydomain.com](http://emailbydomain.com/) Auto manuals search

[http://auto.somanuals.com](http://auto.somanuals.com/) TV manuals search

[http://tv.somanuals.com](http://tv.somanuals.com/)